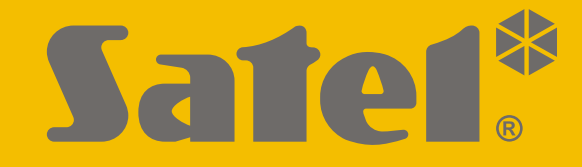

# **ACCO-KP2**

# **Модуль контроля доступа ACCO**

# CEFFIC

# **КРАТКОЕ РУКОВОДСТВО ПО УСТАНОВКЕ**

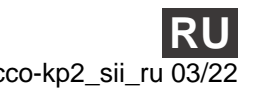

Версия прошивки 1.00 acco-kp2 sii ru 03/22

SATEL sp. z o.o. • ул. Budowlanych 66 • 80-298 Gdańsk • POLAND тел. +48 58 320 94 00 **www.satel.eu**

# **ВНИМАНИЕ**

**Полная версия руководства находится на сайте www.satel.eu Отсканируйте QR-код, чтобы перейти на наш сайт и скачать руководство.**

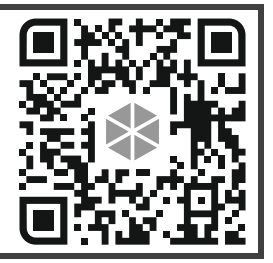

Установка устройства должна производиться квалифицированными специалистами.

До начала установки необходимо ознакомиться с настоящим руководством.

Запрещается вносить в конструкцию устройства какие-либо неавторизованные производителем изменения и самостоятельно производить его ремонт, так как это однозначно с потерей гарантийных прав.

В устройстве используется:

- Keil RTX5 на основе лицензии Apache 2.0 (https://www2.keil.com/mdk5/cmsis/rtx)
- 1wIP на основе лицензии BSD (https://savannah.nongnu.org/projects/1wip).

Компания SATEL ставит своей целью постоянное совершенствование качества своих изделий, что может приводить к изменениям в технических характеристиках и программном обеспечении. Информацию о введенных изменениях Вы можете найти на веб-сайте: https://support.satel.eu

#### **Декларация о соответствии ЕС находится на сайте www.satel.eu/ce**

В руководстве используются следующие обозначения:

- примечание;
	- важная информация предупредительного характера.

Настоящее руководство содержит основную информацию об установке модуля ACCO-KP2. Дополнительную информацию можно найти в полной версии руководства, доступной на сайте **www.satel.eu**.

### **1. Печатная плата**

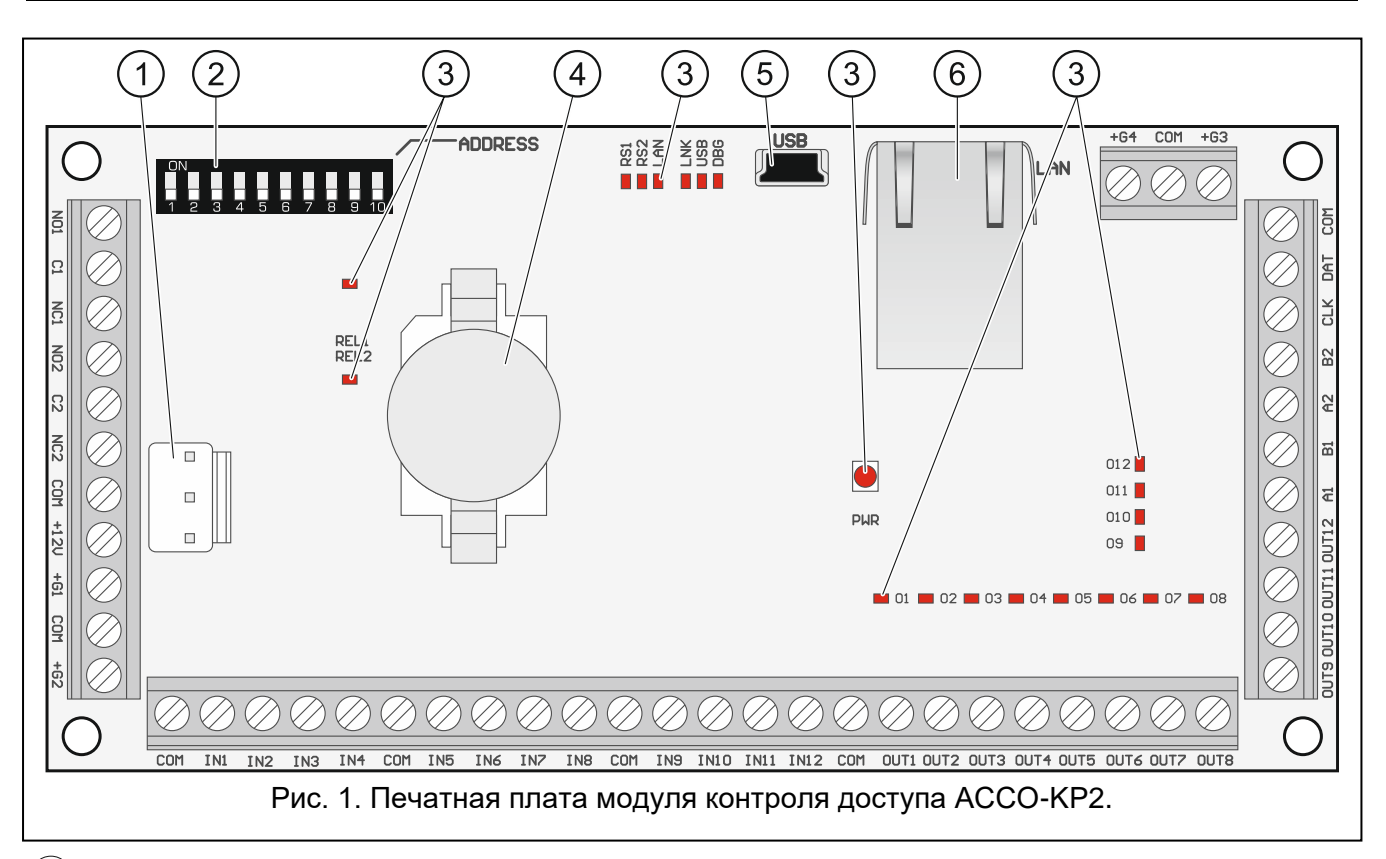

- $(1)$  разъем APS для подключения блока питания компании SATEL (например, APS-412).
- $(2)$  DIP-переключатели для настройки адреса модуля (см. [«Установка адреса»](#page-3-0), с. [2\)](#page-3-0).
- $\left( 3\right)$  светодиоды (REL1 состояние релейного выхода; RS1 состояние шины RS-485; DBG использование идентификатора; PWR – состояние питания; O1...O12 – состояние выходов).
- $\left( 4\right)$  литиевая батарея (CR2032 3 B), поддерживающая работу часов.
- $(5)$ разъем USB Micro-B.
- $(6)$ разъем RJ-45 для применения в будущем.

#### **Описание клемм**

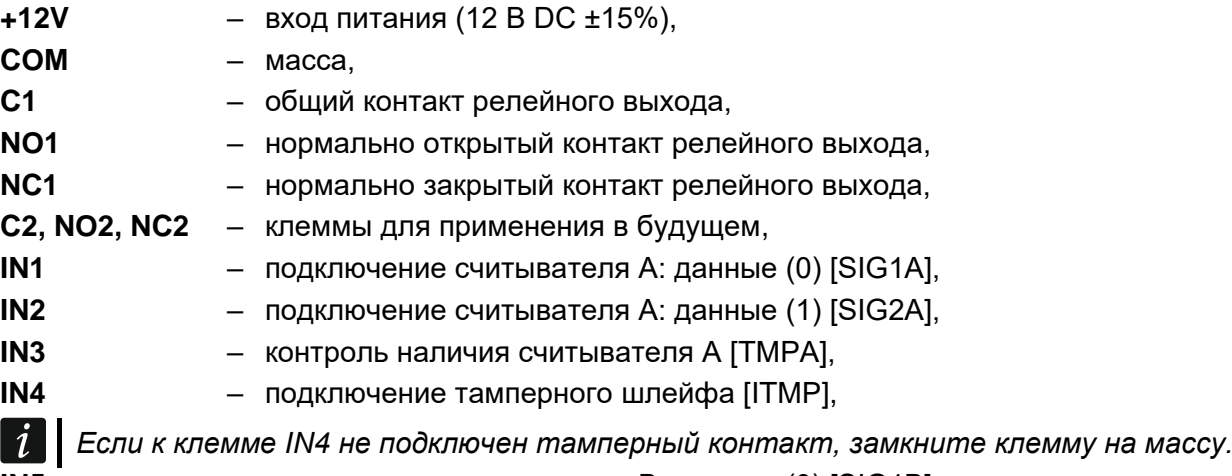

- 
- **IN5** подключение считывателя B: данные (0) [SIG1B],

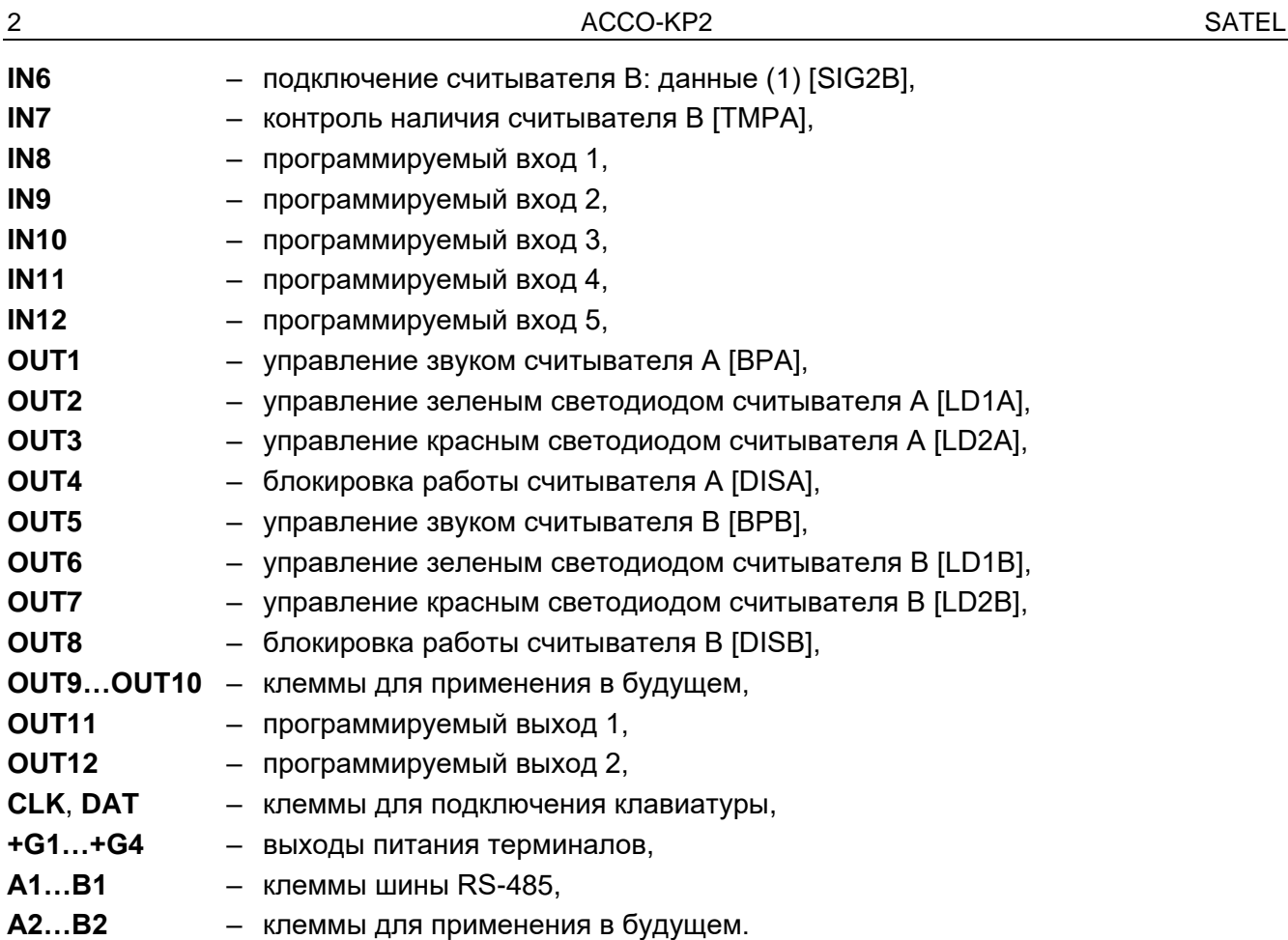

#### <span id="page-3-0"></span>**1.1 Установка адреса**

У модуля должен быть установлен индивидуальный адрес, если он должен работать в системе контроля и управления доступом.

Адрес устанавливается с помощью DIP-переключателей на печатной плате модуля. Переключателям назначены числа. Если переключатель в положении OFF, ему назначено число 0. В таблице [1](#page-3-1) представлены числа, назначенные отдельным переключателям, находящимся в положении ON. Сумма этих чисел – установленный адрес.

Переключатели 9 и 10 не используются.

*Адреса устройств не должны повторяться.*

*Для модуля нельзя установить адрес 0. Этот адрес забронирован для связи в системе.*

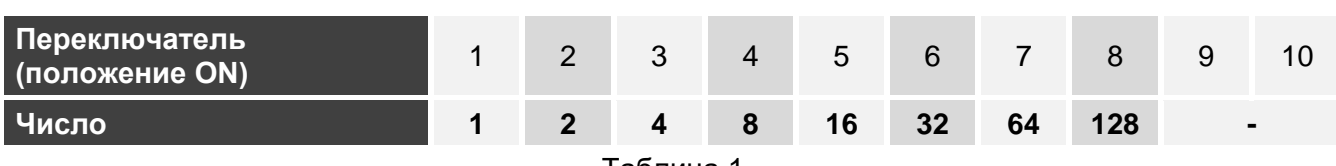

<span id="page-3-1"></span>Таблица 1.

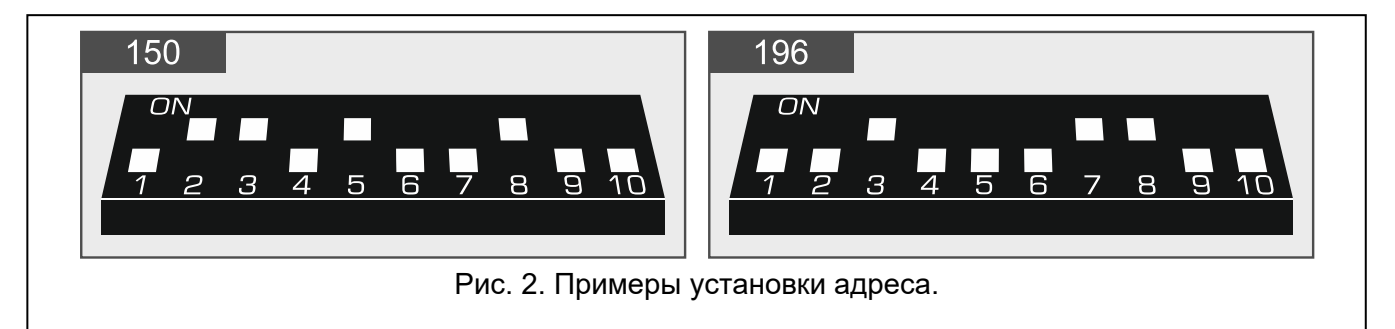

## **2. Устройства, совместимые с модулем**

Для реализации функций контроля доступа модулю требуется подключить устройство, идентифицирующее пользователей, устройство, активирующее контролируемую точку прохода, и датчик, контролирующий состояние точки прохода.

### **2.1 Устройства, идентифицирующие пользователей (терминалы)**

Для идентификации пользователей можно использовать следующие устройства компании SATEL:

- ЖКИ-клавиатура ACCO-KLCDR,
- клавиатура ACCO-SCR,
- считыватель бесконтактных карт CZ-EMM, CZ-EMM2, CZ-EMM3 или CZ-EMM4,
- считыватель ключей DALLAS CZ-DALLAS.

Модуль поддерживает также считыватели WIEGAND других производителей.

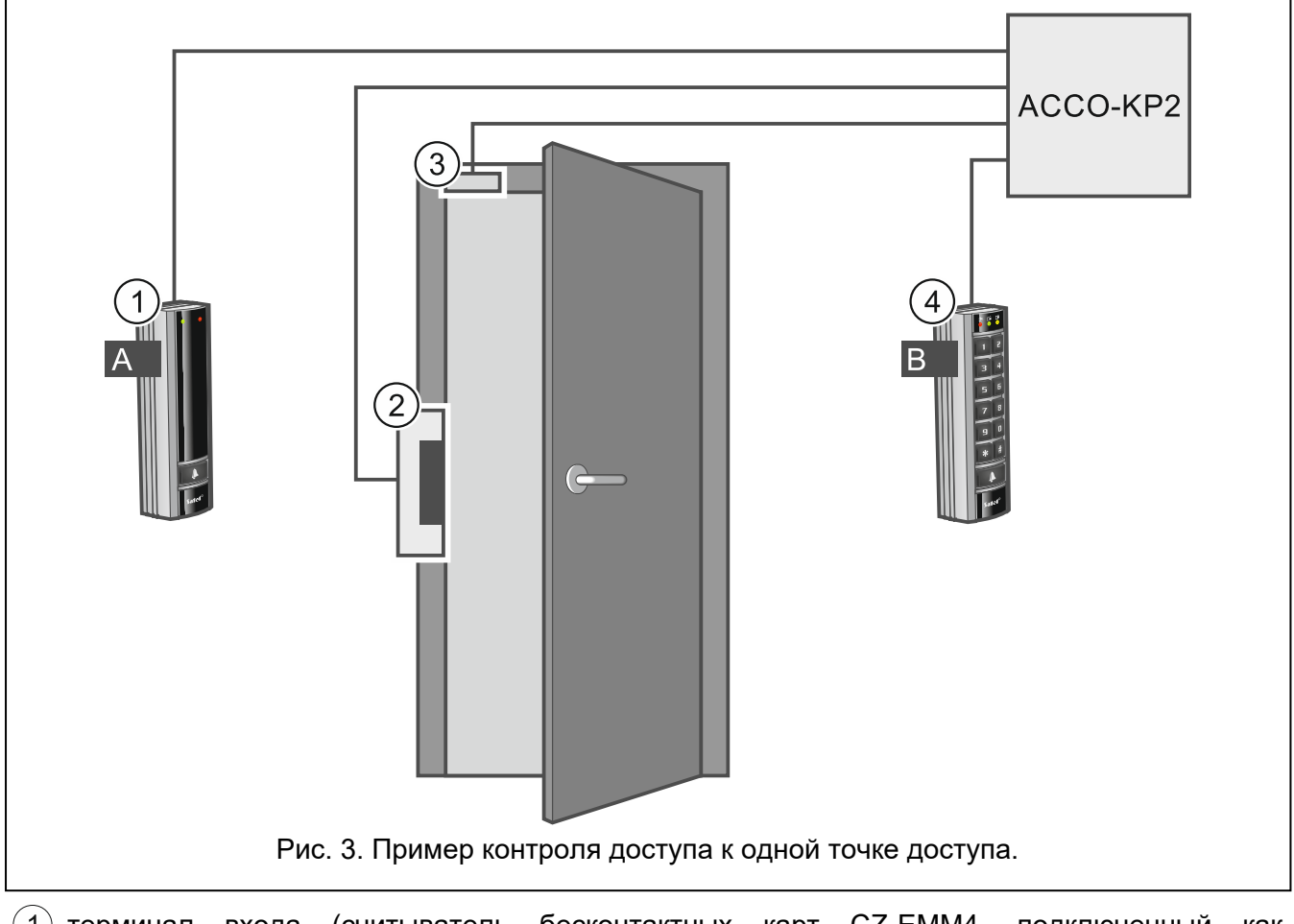

- терминал входа (считыватель бесконтактных карт CZ-EMM4, подключенный как терминал A).
- $\left( 2\right)$  исполнительное устройство контролируемой двери (электрозамок, управляемый с релейного выхода модуля).

 ${\bf (3)}$  датчик двери (магнитоконтактный извешатель, подключенный к входу модуля, запрограммированному как «Датчик открытия двери»).

 $(4)$  терминал выхода (клавиатура ACCO-SCR, работающая как терминал Б).

#### **3. Установка модулей контроля доступа**

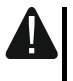

#### **Все электросоединения должны производиться только при отключенном электропитании.**

Модуль контроля доступа должен устанавливаться в закрытых помещениях с нормальной влажностью воздуха. Следует обеспечить модулю защиту от доступа третьих лиц. Рекомендуется устанавливать контроллер в помещении, доступ к которому контролируется.

*Терминалы должны быть расположены друг от друга на расстоянии, как минимум, 50 см.*

*Установка терминалов на металлической поверхности или в металлическом кожухе может уменьшить радиус действия считывателей или даже сделать считывание карты невозможным.*

Для подключения терминалов, исполнительных устройств (электрозамок) и сенсоров точки прохода следует использовать простой неэкранированный кабель.

Выбирайте такое сечение проводов питания, чтобы падение напряжения питания между блоком питания и запитанным устройством не превысило 1 В по сравнению с выходным напряжением.

Считыватель / клавиатура, работающие как терминал A, распознаются модулем как терминал входа. Считыватель / клавиатура, работающие как терминал Б, распознаются модулем как терминал выхода.

#### **3.1 Установка и подключение терминалов**

Место установки терминала (клавиатуры / считывателя) должно обеспечивать пользователям простоту и удобство доступа.

*Длина кабеля, подключающего терминал к модулю, не должна превышать:*

*клавиатура: 300 м*

*считыватель: 30 м.*

#### **3.1.1 Подключение клавиатуры ACCO-KLCDR**

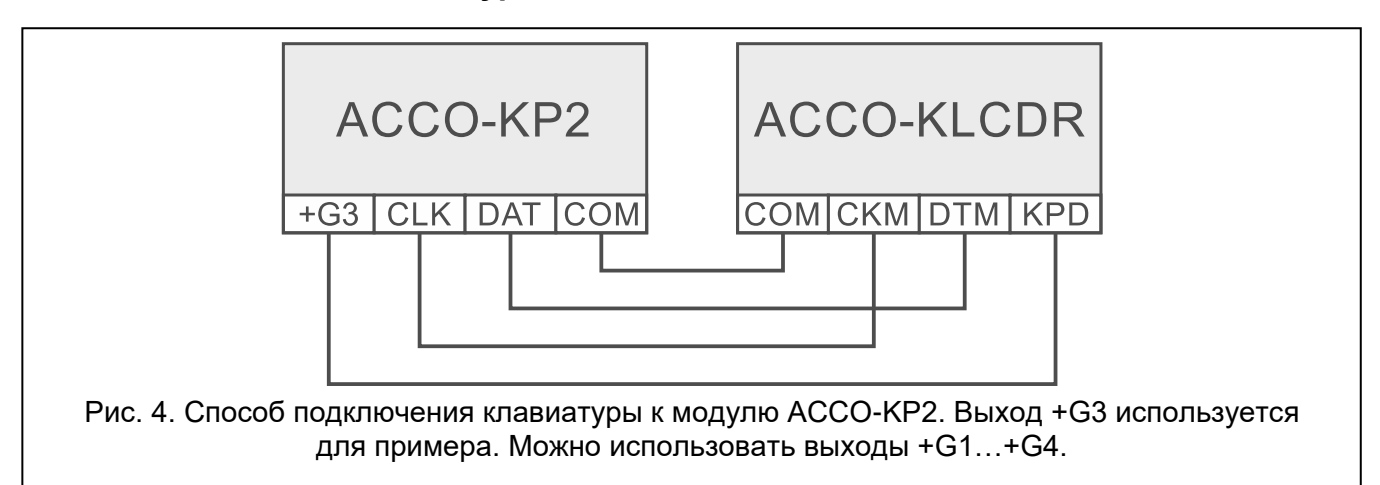

Модуль поддерживает клавиатуры с адресами 0 и 1. Описание установки адреса содержится в полном руководстве.

 $\mid i \mid$ 

#### **3.1.2 Подключение клавиатуры ACCO-SCR**

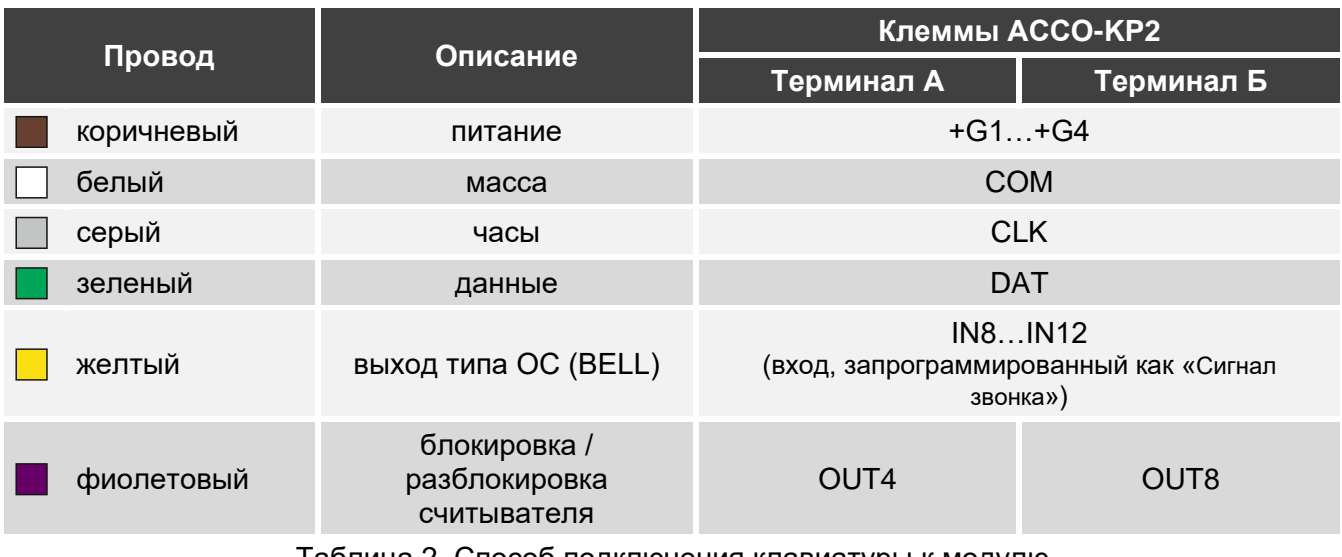

Таблица 2. Способ подключения клавиатуры к модулю.

Модуль поддерживает клавиатуры с адресами 0 и 1. Описание установки адреса содержится в полном руководстве.

#### **3.1.3 Подключение считывателя компании SATEL**

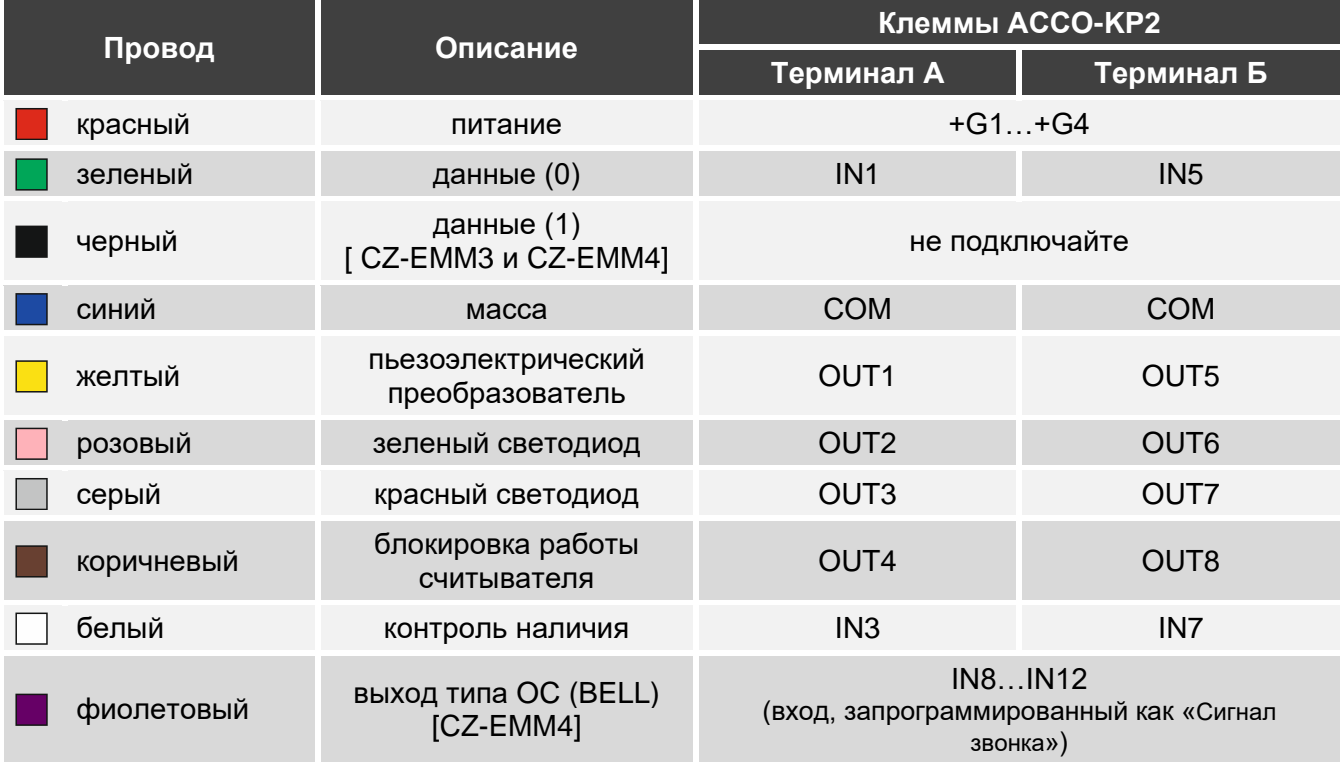

Таблица 3. Способ подключения к модулю считывателя компании SATEL.

*Черный провод используется, когда считыватели CZ-EMM3 и CZ-EMM4 работают в формате Wiegand. Рекомендуется работа считывателей в формате EM-Marin.*

#### **3.1.4 Подключение считывателя Wiegand**

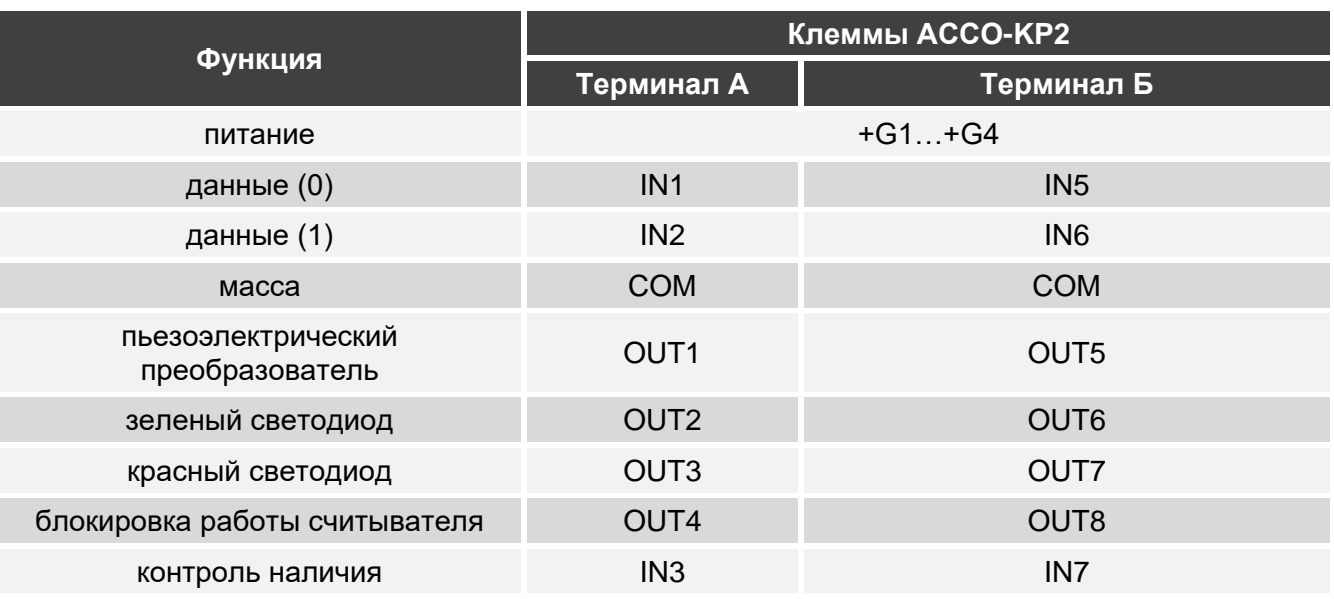

Таблица 4. Способ подключения считывателя Wiegand к модулю.

#### **3.1.5 Подключение считывателя ключей DALLAS**

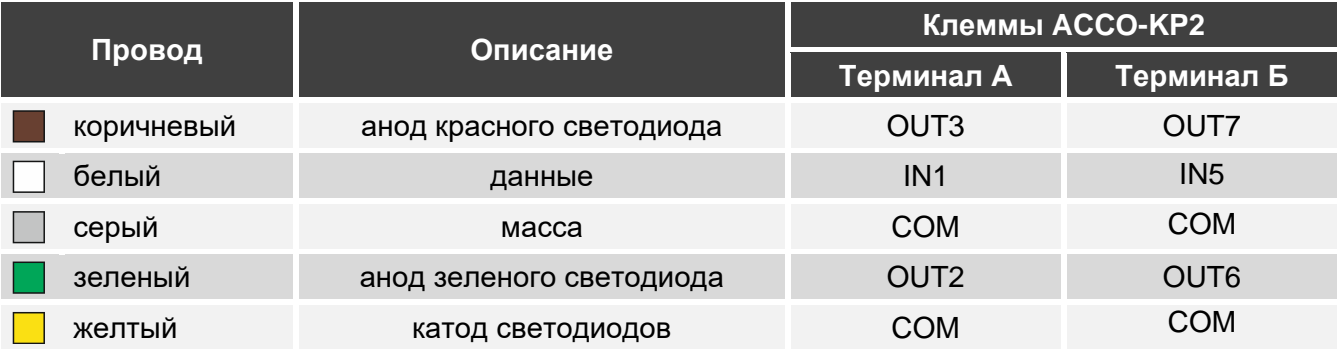

Таблица 5. Способ подключения считывателя ключей DALLAS к модулю.

#### **3.2 Подключение исполнительных устройств и датчиков точки прохода**

- 1. Подключите к релейному выходу устройство, которое должно активировать точку прохода. В зависимости от типа устройства используйте клемму NO или NC. Не рекомендуется запитывать исполнительное устройство от того же источника, от которого запитан модуль.
- 2. Датчик, контролирующий состояние точки прохода, подключите к одному из входов модуля.

*По умолчанию как «Датчик открытия двери» типа NO запрограммирован вход IN8. Но можно выбрать один из программируемых входов и запрограммировать его соответственно.*

#### **3.3 Подключение питания и запуск модуля**

#### **Нельзя подключать питание, пока не закончены установочные работы.**

Модулю ACCO-KP2 необходимо питание от постоянного напряжения 12 В (±15%). Компания SATEL предлагает блоки питания (например, APS-412), которые можно подключить к разъему APS на печатной плате.

1. В зависимости от выбранного типа питания модуля подключите БП к разъему APS или подключите провода питания к клеммам +12V и COM.

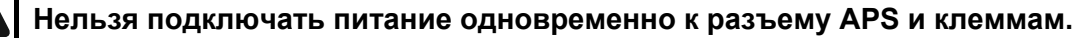

2. Включите питание модуля. Модуль запускается.

 $\overline{\mathbf{1}}$